## tehnot=ka

[https://tehnoteka.rs](https://tehnoteka.rs/?utm_source=tehnoteka&utm_medium=pdf&utm_campaign=click_pdf)

## **Uputstvo za upotrebu (EN)**

LOGITECH bežična tastatura G915 TKL Lightspeed Carbon Tactile

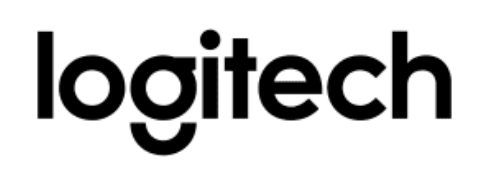

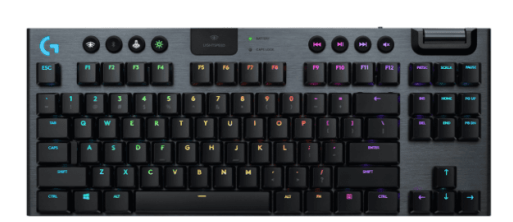

Tehnoteka je online destinacija za upoređivanje cena i karakteristika bele tehnike, potrošačke elektronike i IT uređaja kod trgovinskih lanaca i internet prodavnica u Srbiji. Naša stranica vam omogućava da istražite najnovije informacije, detaljne karakteristike i konkurentne cene proizvoda.

Posetite nas i uživajte u ekskluzivnom iskustvu pametne kupovine klikom na link:

[https://tehnoteka.rs/p/logitech-bezicna-tastatura-g915-tkl-lightspeed-carbon-tactile](https://tehnoteka.rs/p/logitech-bezicna-tastatura-g915-tkl-lightspeed-carbon-tactile-akcija-cena/?utm_source=tehnoteka&utm_medium=pdf&utm_campaign=click_pdf)[akcija-cena/](https://tehnoteka.rs/p/logitech-bezicna-tastatura-g915-tkl-lightspeed-carbon-tactile-akcija-cena/?utm_source=tehnoteka&utm_medium=pdf&utm_campaign=click_pdf)

### **G915 TKL**

LIGHTSPEED Wireless RGB Mechanical Gaming Keyboard Clavier gaming mécanique RVB sans fil LIGHTSPEED

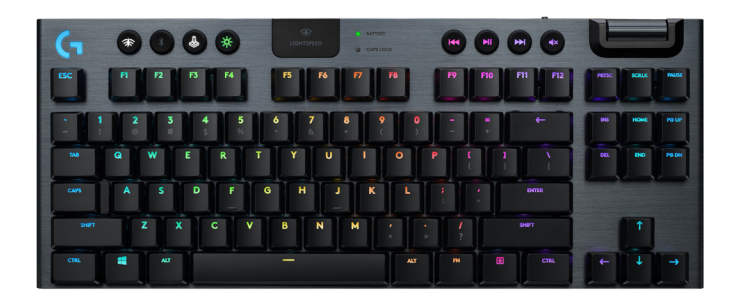

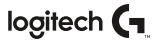

#### **CONTENTS**

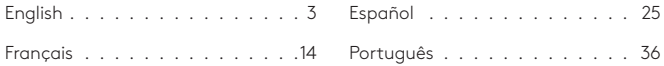

#### LIGHTSPEED CONNECTION

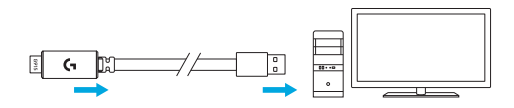

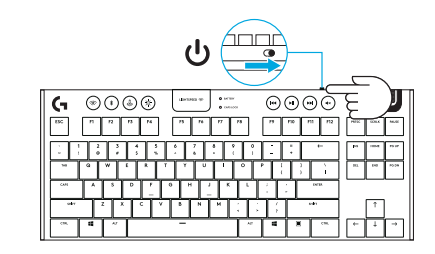

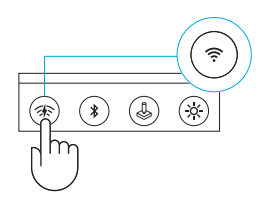

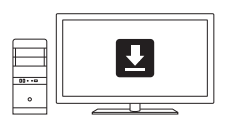

**logitechG.com/support/G915-tkl**

#### *BLUETOOTH®* CONNECTION

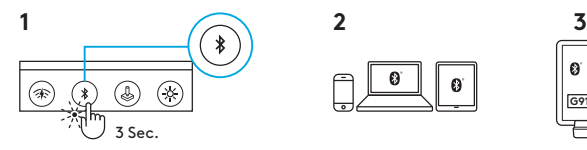

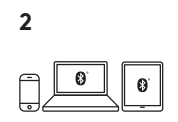

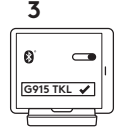

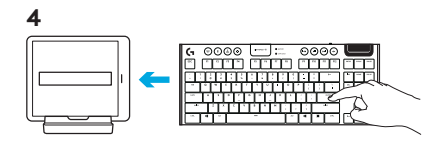

#### CHARGING

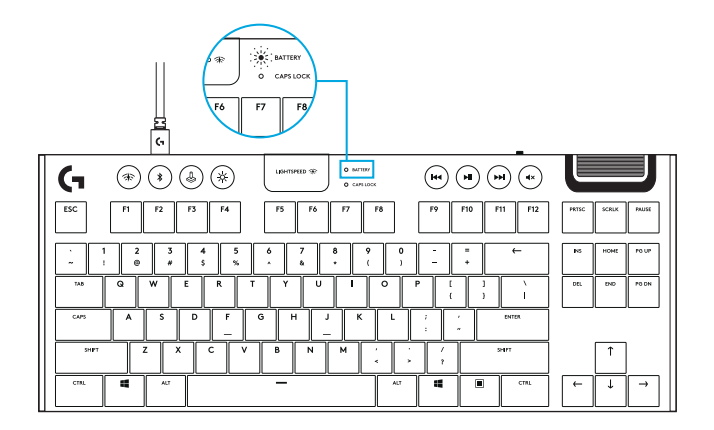

#### KEYBOARD FEATURES

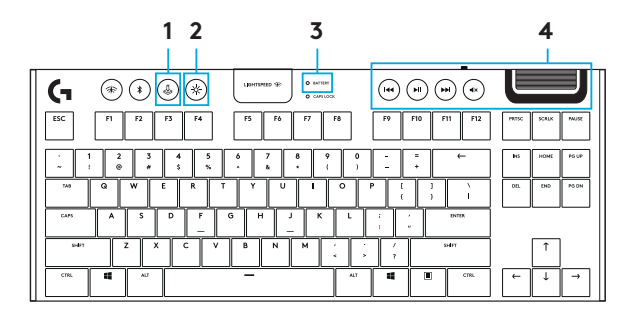

- 1. Game Mode
- 2. Brightness
- 3. Battery Indicator
- 4. Media Controls

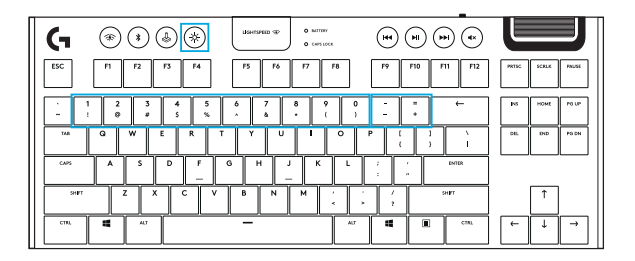

In addition to the lighting features available through G HUB software, G915 TKL has onboard lighting effects. To select these effects, press and hold the Brightness button while pressing the keyboard number keys to select an effect:

- Brightness + key 1: Colorwave (left to right)
- Brightness + key 2: Colorwave (right to left)
- Brightness + key 3: Colorwave (center out)
- Brightness + key 4: Colorwave (bottom up)
- Brightness + key 5: Color cycle
- Brightness + key 6: Ripple
- Brightness + key 7: Breathing
- Brightness + key 8: User-stored lighting
- Brightness + key 9: User-stored lighting
- Brightness + key 0: Cyan blue
- Brightness + key -: Decreases effect speed
- Brightness + key +: Increased effect speed

User-stored effects are saved to the keyboard by G HUB software.

#### GAME MODE BUTTON

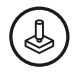

This button disables the standard Windows key and Menu key to prevent the Windows Start menu from activating during a game, which might disrupt play. The game mode LED is lit during game mode.

#### KEYBOARD BACKLIGHTING

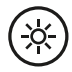

Adjust keyboard brightness by cycling the keyboard brightness button.

#### ONBOARD MEMORY

### M1 M2 M3

Three onboard profiles can be saved to G915 TKL. The profiles are downloaded into the G915 TKL through G HUB software, and are accessed by selecting M1, M2, or M3 when the keyboard is in Onboard mode (selected from G HUB software, or when G HUB software is off or not installed).

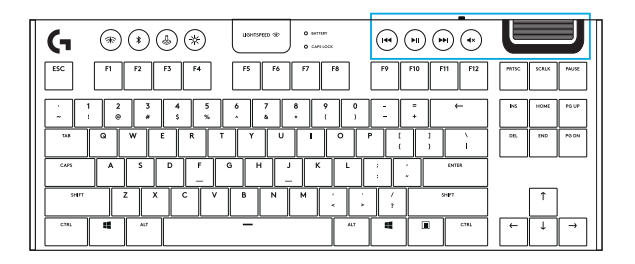

G915 TKL has media controls, located in the upper right corner of the keyboard.

- Volume roller controls volume of the active audio on your PC.
- Skip back goes to the beginning of a track, or to a previous track, depending on the application.
- Play/Pause starts or stops the audio or video source playback.
- Skip forward goes to the end of the track or to the next track, depending on the application.
- Mute stops audio output.

#### KEYBOARD FEATURES — BATTERY INDICATOR

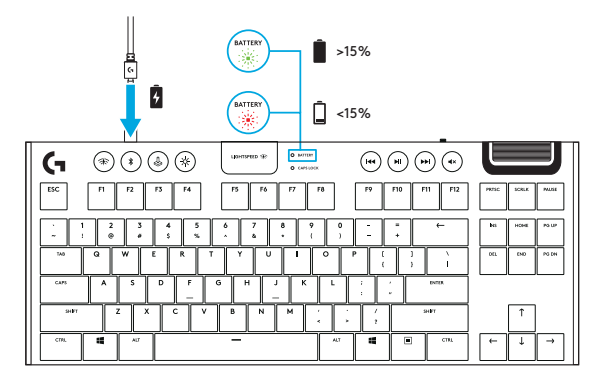

- Pulses green when charging.
- Shows green momentarily when started when battery is above 15%.
- Shows red when keyboard needs charging.

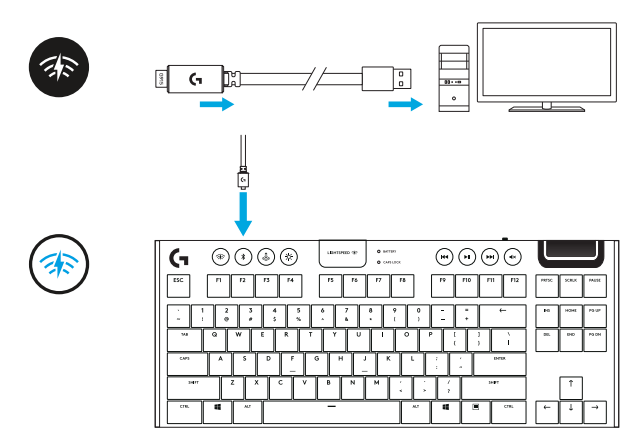

• LIGHTSPEED button selects LIGHTSPEED wireless connection, which connects to the PC or Mac using the included receiver dongle. It shows white when connected, blue when wired connection.

#### KEYBOARD FEATURES — *BLUETOOTH®*

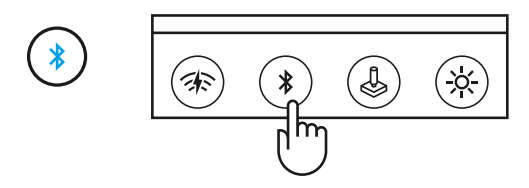

*• Bluetooth* button connects to devices via a *Bluetooth* connection. It shows blue when connected.

#### KEY CAP REMOVAL + REPLACEMENT

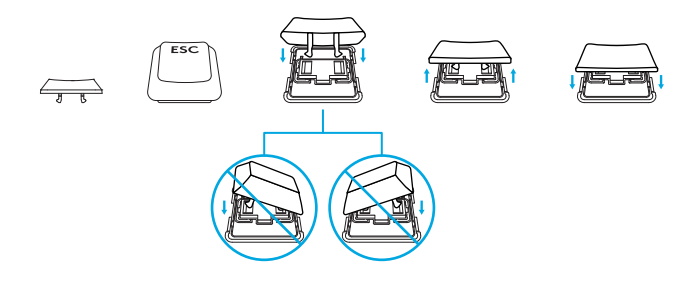

#### CARE AND CLEANING

To clean the keyboard, use a soft, lint-free or microfiber cloth. A damp cloth can be used. Do not use harsh cleaning solutions.

Do not immerse the keyboard or expose it to liquids.

#### CONNEXION LIGHTSPEED

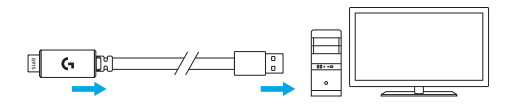

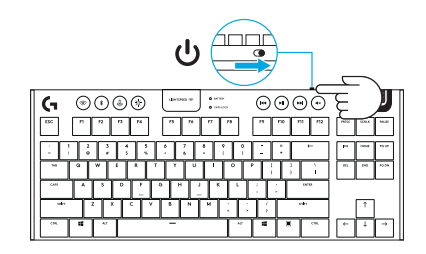

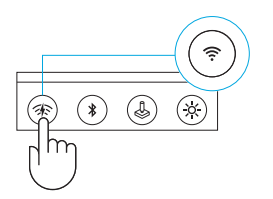

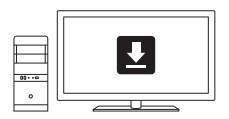

#### **logitechG.com/support/G915-tkl**

#### CONNEXION *BLUETOOTH®*

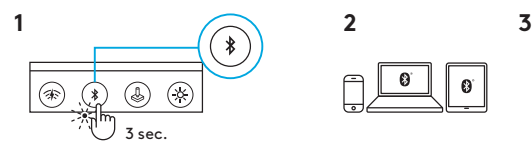

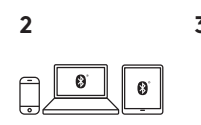

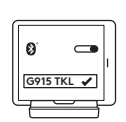

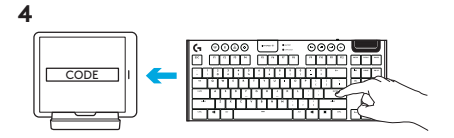

#### CHARGEMENT

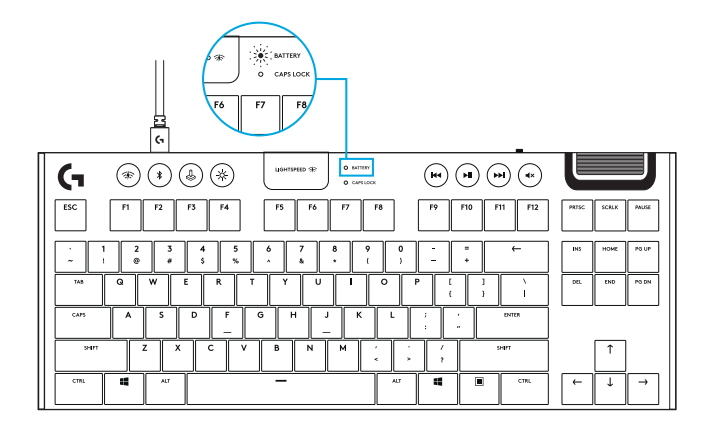

#### FONCTIONNALITÉS DU CLAVIER

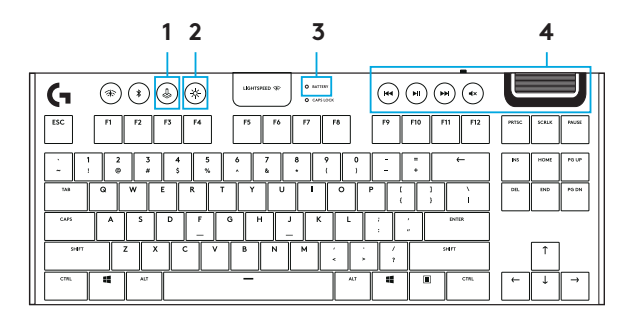

- 1. Mode Jeu
- 2. Luminosité
- 3. Témoin de niveau de charge des piles
- 4. Commandes multimédia

#### FONCTIONNALITÉS DU CLAVIER - ÉCLAIRAGE

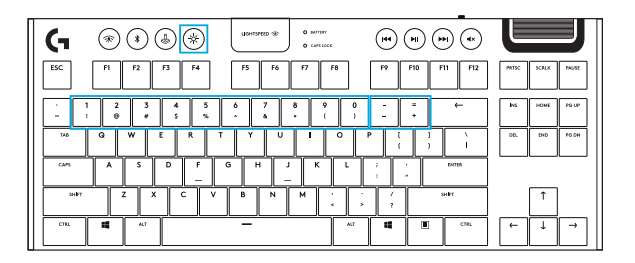

En plus des fonctionnalités d'éclairage disponibles via le logiciel G HUB, le clavier G915 TKL offre des effets d'éclairage intégrés. Pour sélectionner ces effets, maintenez appuyé le bouton de luminosité tout en appuyant sur les touches numériques du clavier pour sélectionner un effet:

- Luminosité + touche 1: Vague de couleur (de gauche à droite)
- Luminosité + touche 2: Vague de couleur (de droite à gauche)
- Luminosité + touche 3: Vague de couleur (du centre vers l'extérieur)
- Luminosité + touche 4: Vague de couleur (de bas en haut)
- Luminosité + touche 5: Cycle de couleur
- Luminosité + touche 6: Ondulation
- Luminosité + touche 7: Pulsation
- Luminosité + touche 8: Éclairage sauvegardé par l'utilisateur
- Luminosité + touche 9: Éclairage sauvegardé par l'utilisateur
- Luminosité + touche 0: Cyan
- Luminosité + touche -: Diminue la vitesse de l'effet
- Luminosité + touche +: Augmente la vitesse de l'effet

Les effets sauvegardés par l'utilisateur sont enregistrés sur le clavier par le logiciel G HUB.

#### BOUTON DU MODE JEU

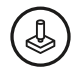

Ce bouton désactive les touches Menu et Windows standard afin d'empêcher l'activation du menu Démarrer de Windows en pleine partie pour ne pas perturber votre jeu. Le témoin lumineux du mode Jeu est allumé lorsque ce mode est activé.

#### RÉTROÉCLAIRAGE DU CLAVIER

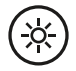

Réglez la luminosité du clavier à l'aide du bouton de luminosité du clavier.

#### MÉMOIRE INTÉGRÉE

### M1 M2 M3

Vous pouvez enregistrer trois profils intégrés sur le clavier G915 TKL. Les profils sont téléchargés sur le clavier G915 TKL via le logiciel G HUB et sont accessibles en sélectionnant M1, M2 ou M3 lorsque le clavier est en mode Intégré (sélectionné depuis le logiciel G HUB) ou lorsque le logiciel G HUB est désactivé ou n'est pas installé.

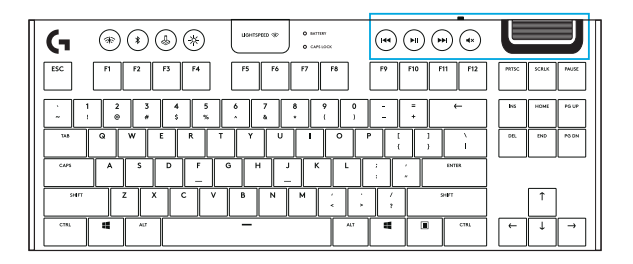

Le clavier G915 TKL est doté de commandes multimédia situées dans le coin supérieur droit.

- Roulette de volume: contrôle le volume de la sortie audio active de votre PC.
- Retour rapide: permet de revenir au début d'une piste ou à la piste précédente en fonction de l'application.
- Lecture/Pause: démarre ou arrête la lecture de la source audio ou vidéo.
- Avance rapide: permet d'avancer à la fin de la piste ou à la piste suivante en fonction de l'application.
- Sourdine: arrête la sortie audio.

#### FONCTIONNALITÉS DU CLAVIER - INDICATEUR DE BATTERIE

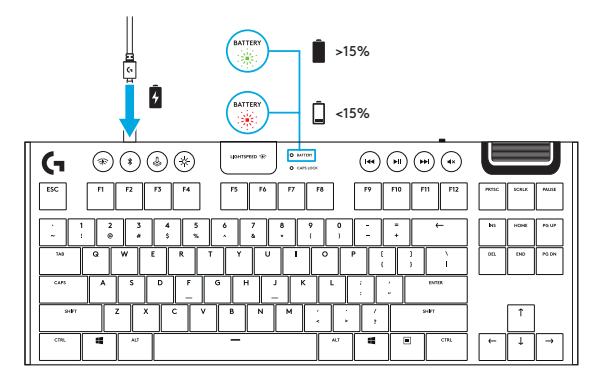

- Pulsions vertes lors du chargement.
- S'allume momentanément en vert au démarrage lorsque la batterie est supérieure à 15%.
- S'allume en rouge lorsque le clavier doit être rechargé.

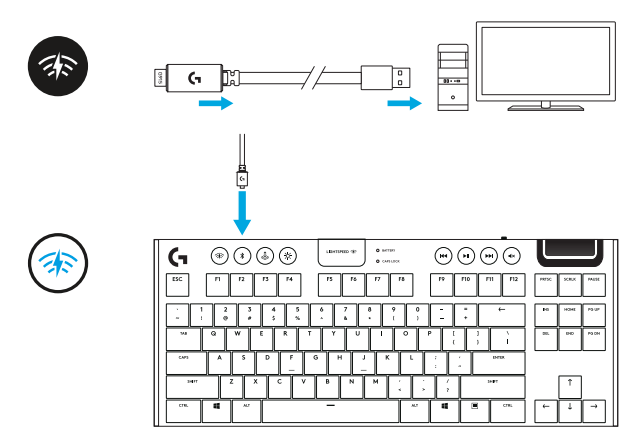

• Le bouton LIGHTSPEED sélectionne la connexion sans fil LIGHTSPEED, qui établit la connexion au PC ou Mac à l'aide du récepteur inclus. Il est allumé en blanc en cas de connexion sans fil, bleu en cas de connexion filaire.

#### FONCTIONNALITÉS DU CLAVIER - *BLUETOOTH®*

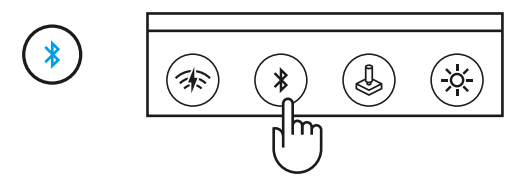

• Le bouton Bluetooth établit la connexion aux dispositifs via une connexion Bluetooth. Il est allumé en bleu en cas de connexion.

#### RETRAIT + REMPLACEMENT DES CAPUCHONS DES TOUCHES

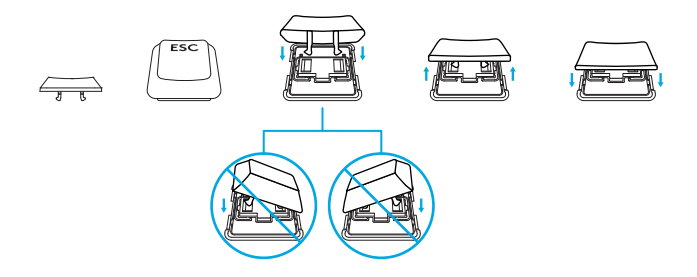

#### NETTOYAGE ET MAINTENANCE

Pour nettoyer le clavier, utilisez un chiffon doux, non pelucheux ou en microfibre. Un chiffon humide peut être utilisé. N'utilisez pas de solutions nettoyantes agressives.

N'immergez pas le clavier et ne l'exposez pas à des liquides.

#### CONEXIÓN LIGHTSPEED

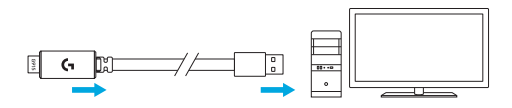

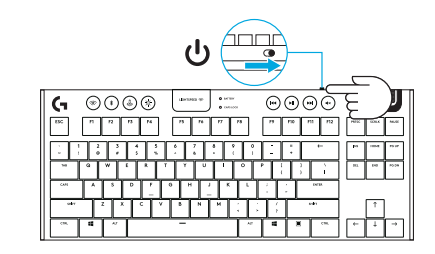

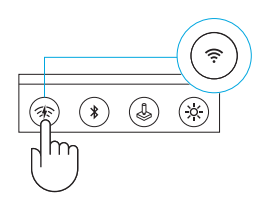

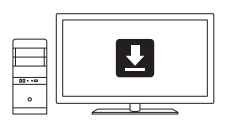

**logitechG.com/support/G915-tkl**

#### CONEXIÓN *BLUETOOTH®*

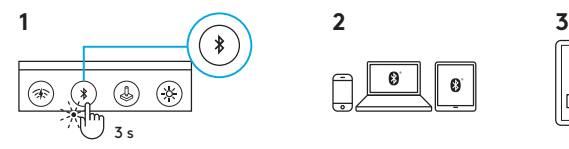

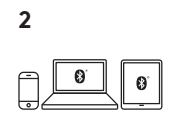

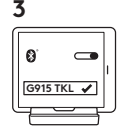

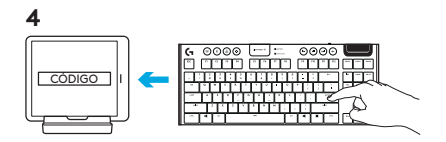

#### CARGA EN CURSO

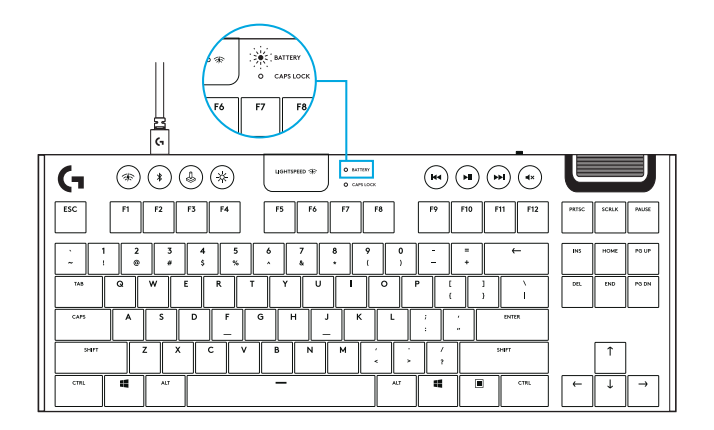

#### FUNCIONES DEL TECLADO

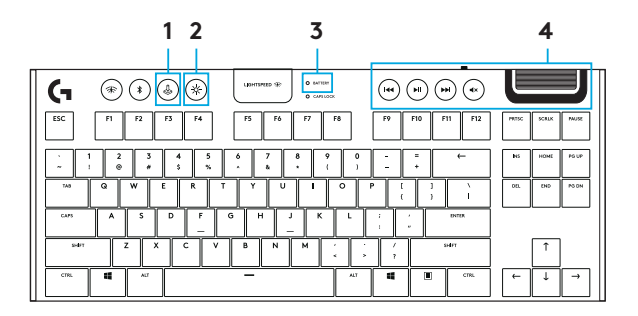

- 1. Modo de juego
- 2. Brillo
- 3. Indicador de estado de batería
- 4. Controles multimedia

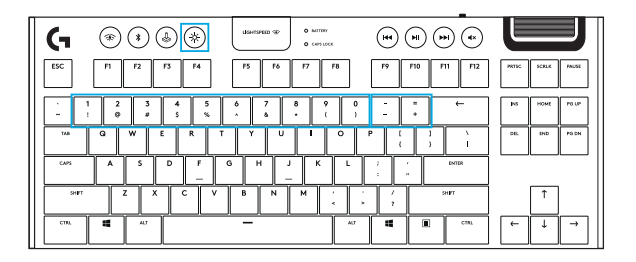

Además de las funciones de iluminación disponibles a través del software G HUB, el G915 TKL tiene efectos de iluminación integrados. Para seleccionar estos efectos, mantén presionado el botón de brillo mientras presionas las teclas numéricas requeridas para seleccionar un efecto:

- Brillo + tecla 1: Onda de colores (de izquierda a derecha)
- Brillo + tecla 2: Onda de colores (de derecha a izquierda)
- Brillo + tecla 3: Onda de colores (del centro hacia el exterior)
- Brillo + tecla 4: Onda de colores (de abajo arriba)
- Brillo + tecla 5: Ciclo de colores
- Brillo + tecla 6: Propagación
- Brillo + tecla 7: Respiración
- Brillo + tecla 8: Iluminación guardada por usuario
- Brillo + tecla 9: Iluminación guardada por usuario
- $\bullet$  Brillo + tecla 0:  $\Delta$ zul cian
- Brillo + tecla -: Reduce la velocidad del efecto
- Brillo + tecla +: Aumenta la velocidad del efecto

Los efectos guardados por el usuario se almacenan en el teclado mediante el software G HUB.

#### BOTÓN DE MODO DE JUEGO

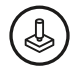

Este botón desactiva las teclas Windows y Menú estándar para impedir que el menú Inicio de Windows se active durante un juego, lo que podría perturbar la acción. Durante el modo de juego, el LED de juego permanece iluminado.

#### RETROILUMINACIÓN DEL TECLADO

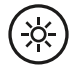

Ajusta el brillo del teclado presionando el botón de brillo las veces necesarias.

#### MEMORIA INTEGRADA

### M1 M2 M3

Se pueden guardar tres perfiles integrados en el teclado G915 TKL. Los perfiles se descargan en el G915 TKL a través del software G HUB y se accesan mediante las teclas M1, M2 o M3 cuando el teclado está en modo de memoria integrada (se selecciona desde el software G HUB o cuando el software G HUB está desactivado o no está instalado).

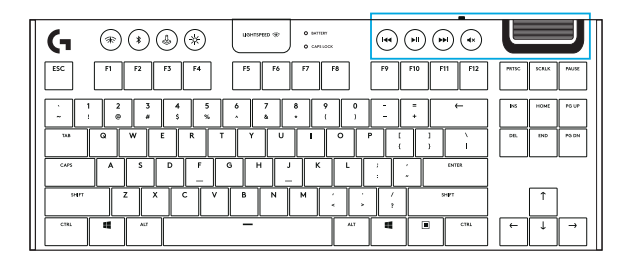

El teclado G915 TKL tiene controles multimedia, situados en la esquina superior derecha.

- Control giratorio de volumen Controla el volumen del audio activo en la PC.
- Salto atrás Va al principio de una pista o a una pista anterior, según la aplicación.
- Reproducción/Pausa Inicia o detiene la reproducción de la fuente de audio o video.
- Salto adelante Va al final de la pista que se está reproduciendo o a la siguiente, según la aplicación.
- Silencio Detiene la salida de audio.

#### FUNCIONES DEL TECLADO — INDICADOR DE CARGA DE BATERÍA

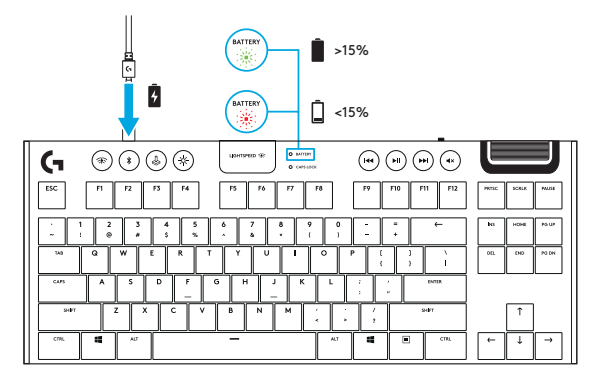

- Emite pulsos verdes cuando se está cargando.
- Muestra una luz verde momentáneamente al iniciarse, si la batería tiene más del 15% de carga.
- Muestra una luz roja si es preciso cargar el teclado.

#### FUNCIONES DEL TECLADO — CONTROLES INALÁMBRICOS

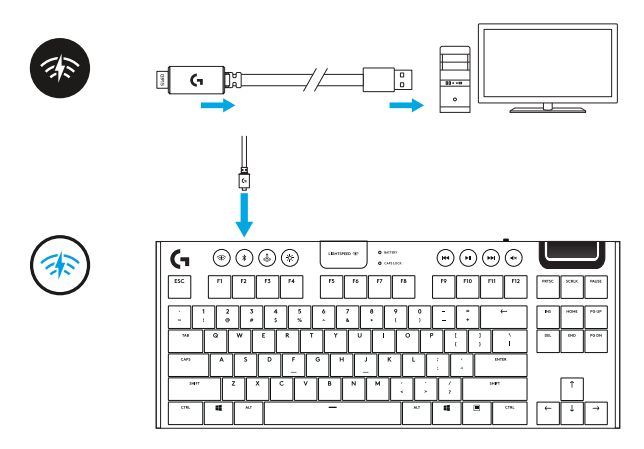

• El botón LIGHTSPEED selecciona la conexión inalámbrica LIGHTSPEED, que conecta la PC o Mac mediante el adaptador receptor incluido. La luz es blanca cuando esa conexión está activa y azul cuando se utiliza una con cable.

#### FUNCIONES DEL TECLADO — *BLUETOOTH®*

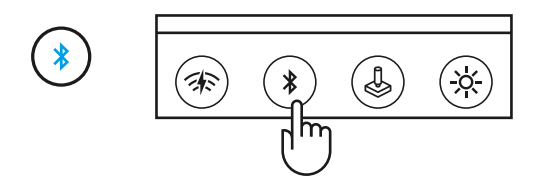

• El botón *Bluetooth* conecta los dispositivos a través de una conexión *Bluetooth*. La luz es azul cuando la conexión Bluetooth está activa.

#### EXTRACCIÓN DE TECLAS + SUSTITUCIÓN

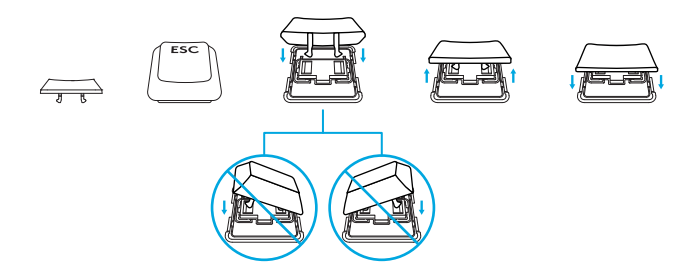

#### CUIDADOS Y LIMPIEZA

Para limpiar el teclado, usa un paño suave que no suelte pelusa o uno de microfibra. Se puede usar un paño húmedo. No uses productos de limpieza abrasivos.

No sumerjas el teclado ni lo expongas a líquidos.

#### CONEXÃO DO LIGHTSPEED

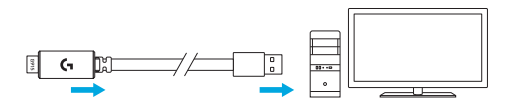

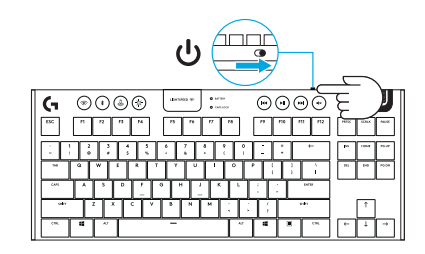

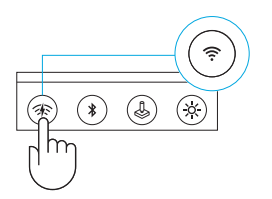

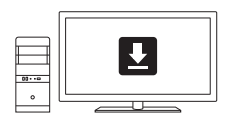

**logitechG.com/support/G915-tkl**

#### CONEXÃO *BLUETOOTH®*

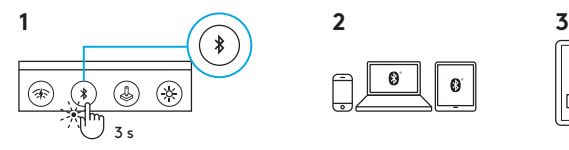

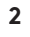

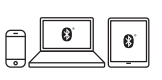

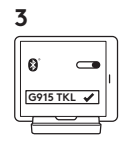

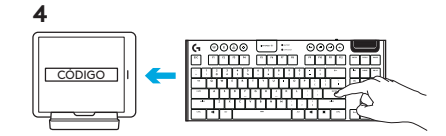

#### CARREGANDO

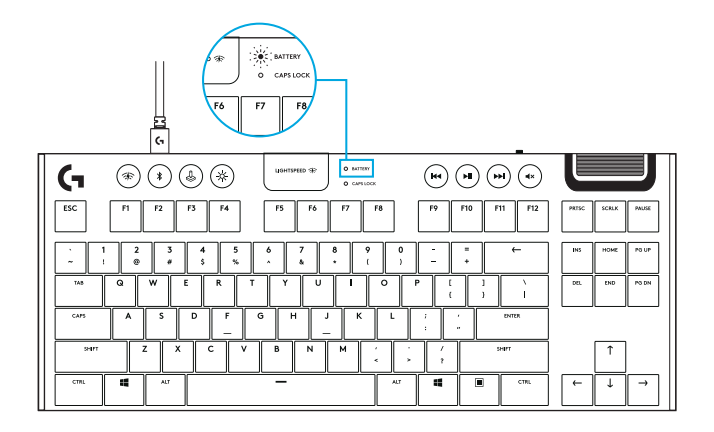

#### RECURSOS DO TECLADO

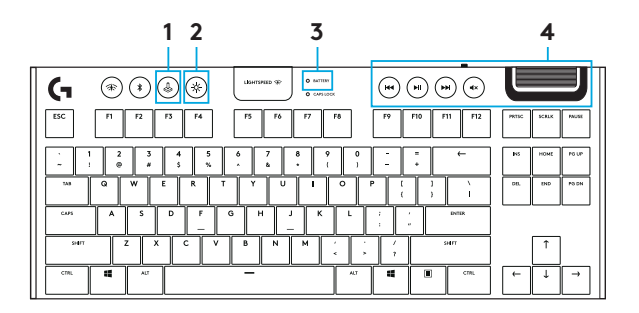

- 1. Modo de jogo
- 2. Brilho
- 3. Indicador de nível de bateria
- 4. Controles de mídia

#### RECURSOS DO TECLADO — FUNÇÕES DE ILUMINAÇÃO

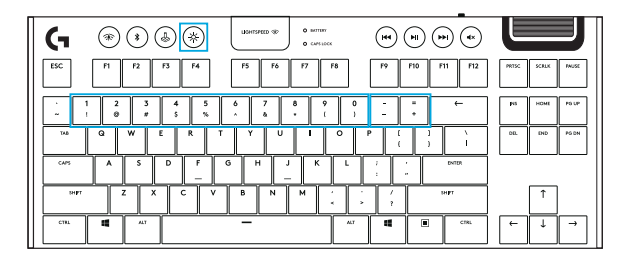

Além dos recursos de iluminação disponíveis através do software G HUB, o G915 TKL possui efeitos de iluminação integrados. Para selecionar esses efeitos, mantenha pressionado o botão Brilho enquanto pressiona as teclas numéricas do teclado para selecionar um efeito:

- Brilho + tecla 1: Onda de cor (esquerda para a direita)
- Brilho + tecla 2: Onda de cor (direita para a esquerda)
- Brilho + tecla 3: Onda de cor (centro para fora)
- Brilho + tecla 4: Onda de cor (baixo para cima) Brilho + tecla 0: Azul ciano
- Brilho + tecla 5: Ciclo de cor
- Brilho + tecla 6: Ondulação
- Brilho + tecla 7: Respiração
- Brilho + tecla 8: Iluminação armazenada pelo usuário
- Brilho + tecla 9: Iluminação armazenada pelo usuário
- 
- Brilho + tecla "-": Diminui a velocidade do efeito
- Brilho + tecla "+": Aumenta a velocidade do efeito

Os efeitos armazenados pelo usuário são salvos no teclado pelo software G HUB.

#### 40 Português

#### BOTÃO DE MODO DE JOGO

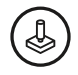

Este botão desativa a tecla Windows e a tecla Menu padrão para impedir que o menu Iniciar do Windows seja ativado durante um jogo, o que poderia atrapalhar o jogo. O LED do modo de jogo acende durante o modo de jogo.

#### LUZ DE FUNDO DO TECLADO

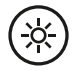

Ajuste o brilho do teclado com o botão de brilho do teclado.

#### MEMÓRIA INTEGRADA

### M1 M2 M3

Três perfis integrados podem ser salvos no G915 TKL. Os perfis são baixados para o G915 TKL através do software G HUB e são acessados selecionando M1, M2 ou M3 quando o teclado está no modo Integrado (selecionado no software G HUB ou quando o software G HUB está desativado ou não está instalado).

#### RECURSOS DO TECLADO — CONTROLES DE MÍDIA

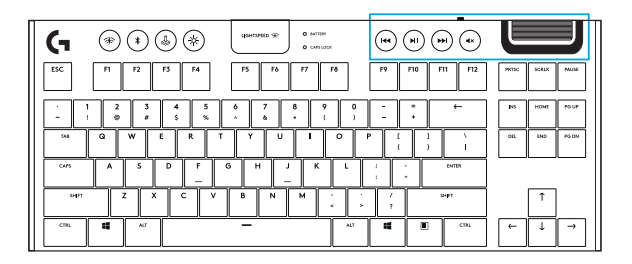

O G915 TKL possui controles de mídia, localizados no canto superior direito do teclado.

- Roda de volume: controla o volume do áudio ativo no seu PC.
- Retroceder: retorna ao início de uma faixa ou para uma faixa anterior, dependendo do aplicativo.
- Reproduzir/Pausar: inicia ou interrompe a reprodução da fonte de áudio ou vídeo.
- Avançar: vai para o final da faixa ou para a próxima faixa, dependendo do aplicativo.
- Mudo: interrompe a saída de áudio.

#### RECURSOS DO TECLADO — INDICADOR DE BATERIA

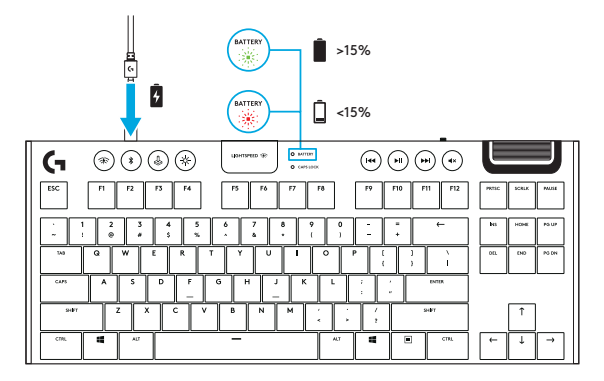

- Pisca em verde ao carregar.
- Mostra a cor verde por um instante quando iniciado se a bateria estiver acima de 15%.
- Mostra a cor vermelha quando o teclado precisa ser carregado.

#### RECURSOS DO TECLADO — CONTROLES SEM FIO

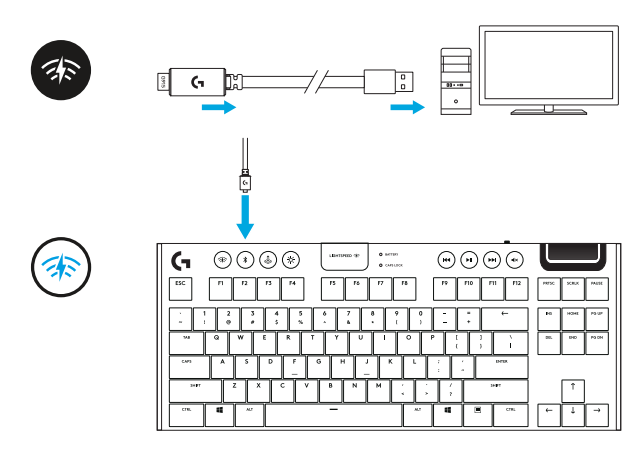

• O botão LIGHTSPEED seleciona a conexão sem fio LIGHTSPEED, que se conecta ao PC ou Mac usando o dongle receptor incluído. Mostra a cor branca quando conectado, azul quando a conexão for com fio.

#### RECURSOS DO TECLADO — *BLUETOOTH®*

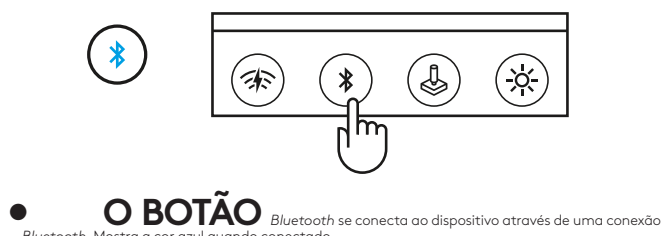

*Bluetooth*. Mostra a cor azul quando conectado.

#### REMOÇÃO DA TAMPA DA TECLA + SUBSTITUIÇÃO

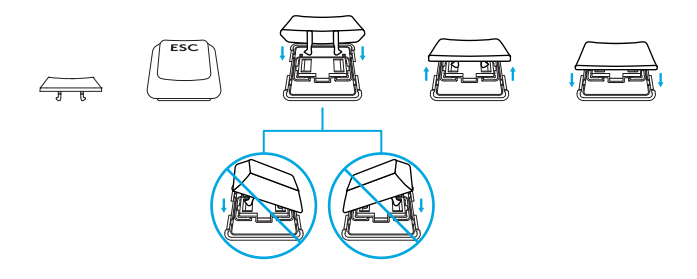

#### CUIDADOS E LIMPEZA

Para limpar o teclado, use um pano macio, sem fiapos ou de microfibra. Um pano úmido pode ser usado. Não use soluções de limpeza agressivas.

Não mergulhe o teclado nem o exponha a líquidos.

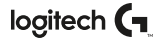

#### **logitechG.com/support/g915-tkl**

© 2020 Logitech. Logitech, Logitech G and the Logitech and Logitech G logos are trademarks or registered trademarks of Logitech Europe S.A. and/or its affiliates in the U.S. and other countries. Logitech assumes no responsibility for any errors that may appear in this manual. Information contained herein is subject to change without notice.

© 2020 Logitech. Logitech, Logitech G, ainsi que les logos Logitech et Logitech G sont des marques commerciales ou déposées de Logitech Europe S.A. et/ou de ses sociétés affiliées aux États-Unis et dans d'autres pays. Logitech décline toute responsabilité en cas d'erreurs susceptibles de s'être glissées dans le présent manuel. Les informations énoncées dans ce document peuvent faire l'objet de modifications sans préavis.

WEB-621-001685.002

# tehnot=ka

Ovaj dokument je originalno proizveden i objavljen od strane proizvođača, brenda Logitech, i preuzet je sa njihove zvanične stranice. S obzirom na ovu činjenicu, Tehnoteka ističe da ne preuzima odgovornost za tačnost, celovitost ili pouzdanost informacija, podataka, mišljenja, saveta ili izjava sadržanih u ovom dokumentu.

Napominjemo da Tehnoteka nema ovlašćenje da izvrši bilo kakve izmene ili dopune na ovom dokumentu, stoga nismo odgovorni za eventualne greške, propuste ili netačnosti koje se mogu naći unutar njega. Tehnoteka ne odgovara za štetu nanesenu korisnicima pri upotrebi netačnih podataka. Ukoliko imate dodatna pitanja o proizvodu, ljubazno vas molimo da kontaktirate direktno proizvođača kako biste dobili sve detaljne informacije.

Za najnovije informacije o ceni, dostupnim akcijama i tehničkim karakteristikama proizvoda koji se pominje u ovom dokumentu, molimo posetite našu stranicu klikom na sledeći link:

[https://tehnoteka.rs/p/logitech-bezicna-tastatura-g915-tkl-lightspeed-carbon](https://tehnoteka.rs/p/logitech-bezicna-tastatura-g915-tkl-lightspeed-carbon-tactile-akcija-cena/?utm_source=tehnoteka&utm_medium=pdf&utm_campaign=click_pdf)[tactile-akcija-cena/](https://tehnoteka.rs/p/logitech-bezicna-tastatura-g915-tkl-lightspeed-carbon-tactile-akcija-cena/?utm_source=tehnoteka&utm_medium=pdf&utm_campaign=click_pdf)